## Tibbles y Datos Ordenados

Luciana Sastre

5/05/2021

Los Tibbles son data frames que están modificados para facilitar el trabajo con el tidyverse.

## Crear tibbles

En R, la mayoría de los paquetes suelen usar data frames clásicos entonces si queremos convertirlo en un tibble lo hacemos con **as\_tibble()**

**as\_tibble**(flores)

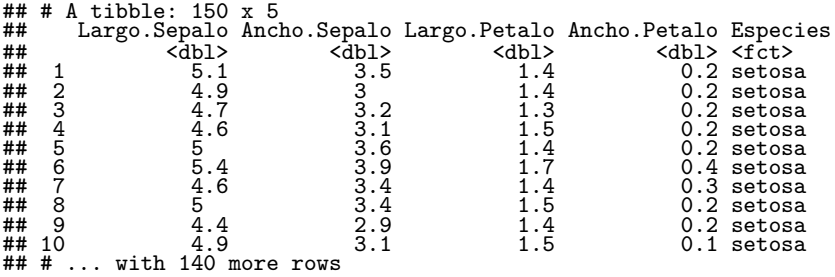

## Crear tibble

Podemos crear un tibble a partir de vectores individuales usando **tibble()**

**tibble**( x = 1**:**5,  $y = 1$ ,  $z = x^2 + y$ 

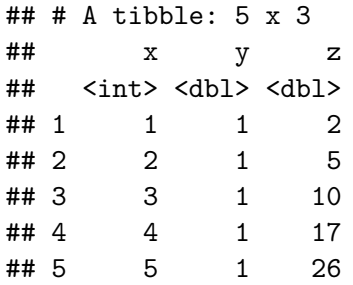

## Crear tibble

Otra forma de crear un tibble es con **tribble()**, en donde los nombres de la columna se definen con fórmulas (comienzan con ~) y cada entrada está separada con comas.

```
tribble(~x, ~y, ~z,
      "a",2,3.6,
      "b", 1, 8.5)
\## \# A tibble: 2 x 3
## x y z
## <chr> <dbl> <dbl>
## 1 a 2 3.6
## 2 b 1 8.5
```
## tibble vs data.frame

Existen dos motivos principales para usar un tibble:

- $\blacktriangleright$  Su impresión en pantalla
- $\blacktriangleright$  Selección de subconjuntos

### Impresión en pantalla

Los tibble se imprimen en la pantalla de forma refinada: solo muestra las primeras 10 filas y las columnas que entren en el ancho de la pantalla y además del nombre, muestra el tipo de cada columna. Si queremos una visión completa de los datos podemos utilizar **view()**. Y si queremos una visión especifica podemos usar **print()** y controlar el número de filas y el ancho mostrado en pantalla.

vuelos

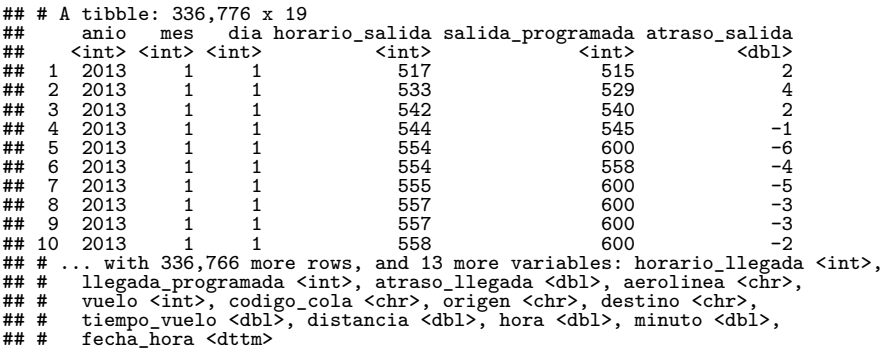

Si queremos recuperar alguna variable individual necesitamos algunas herramientas:

- **If permite extraer variables usando tanto su nombre como su** posición
- **5** nos permite extraer variables mediante el nombre

## Selección de subconjuntos

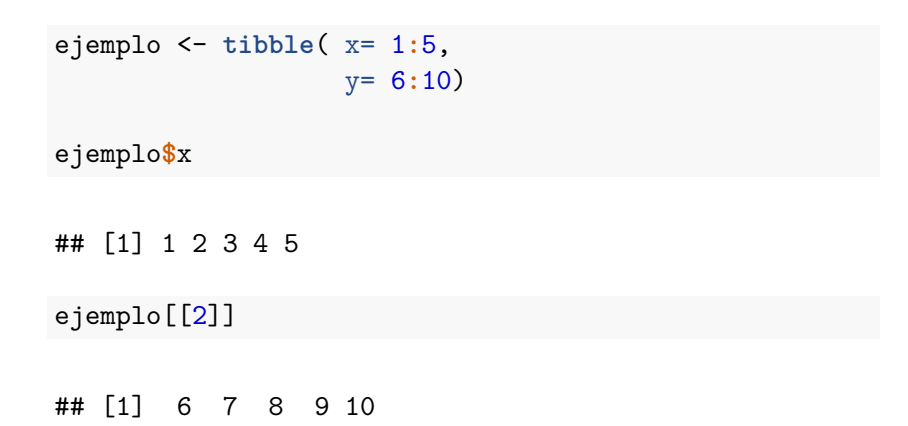

Vamos a aprender una manera consistente para organizar los datos en R a la que llamaremos **tidy data**

En este capítulo veremos una introducción práctica a los datos ordenados (tidy data) y a las herramientas que tiene el paquete **tidyr** que es parte del núcleo del tidyverse

Nosotros podemos representar los mismos datos subyacentes de distintas formas. Ahora vamos a ver 4 formas distintas de organizar un mismo conjunto de datos. Cada tabla muestra los mismos valores de 4 variables:

- $\blacktriangleright$  país
- $\blacktriangleright$  año (anio)
- $\blacktriangleright$  población
- $\blacktriangleright$  casos

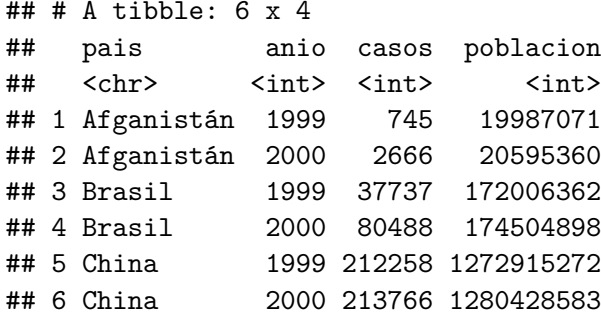

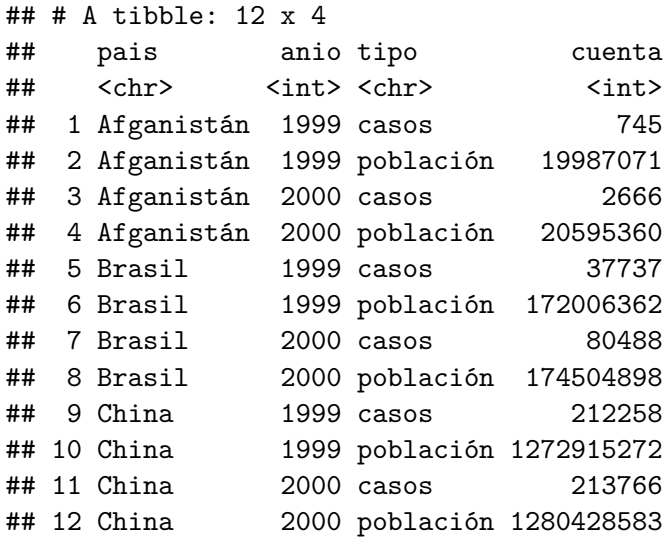

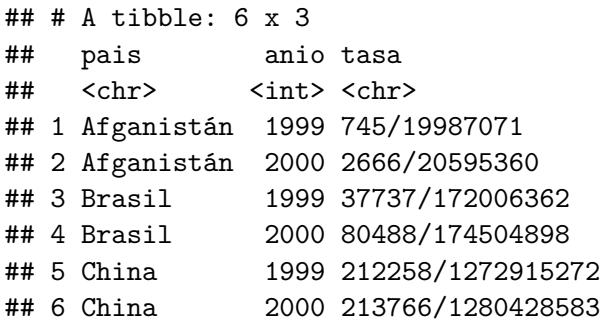

#### tabla4a

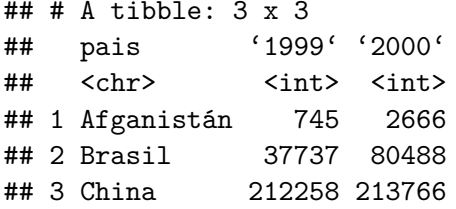

tabla4b

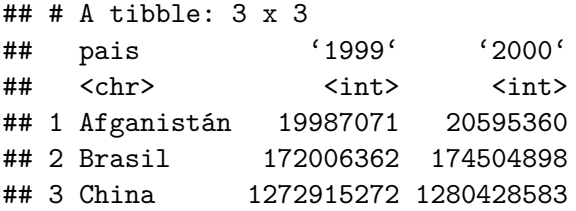

## Reglas para ordenar

Existen 3 reglas interrelacionadas que hacen que un conjunto de datos sea ordenado:

- 1. Cada variable debe tener su propia columna
- 2. Cada observación debe tener su propia fila
- 3. Cada valor debe tener su propia celda

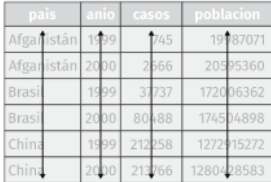

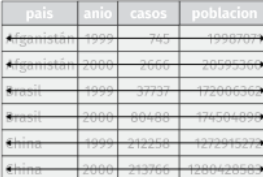

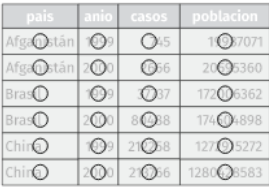

variables

observaciones

valores

Estas reglas están interrelacionadas pues no es posible cumplir solo un par de las tres. Esto lleva a un conjunto práctico de instrucciones que es incluso más simple:

- 1. Coloca cada conjunto de datos en un tibble
- 2. Coloca cada variable en una columna

Notar que de las 4 tablas que vimos solo la tabla1 estaba ordenada

¿Porque es importante tener los datos ordenados?

- 1. Si tenemos una estructura de datos consistente, resulta más fácil aprender las herramientas que funcionan con ella
- 2. Existe una ventaja específica en situar las variables en las columnas pues permite que la naturaleza vectorizada de R brille. Esto es pues muchas de las funciones que vienen en R trabajan con vectores de valores.

## Ejemplos de tabla1

Calcular tasa por cada 10,000 habitantes

tabla1 **%>% mutate**(tasa = casos **/** poblacion **\*** 10000)

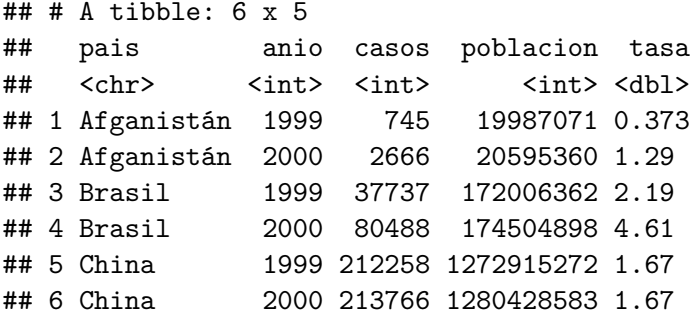

Calcular casos por anio

tabla1 **%>% count**(anio, wt=casos)

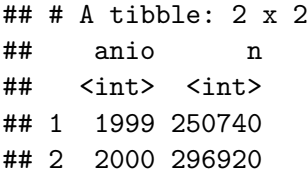

Visualizar cambios en el tiempo

```
library(ggplot2)
ggplot(tabla1, aes(anio, casos)) +
  geom_line(aes(group = pais), colour = "grey50") +
  geom_point(aes(colour = pais))
```
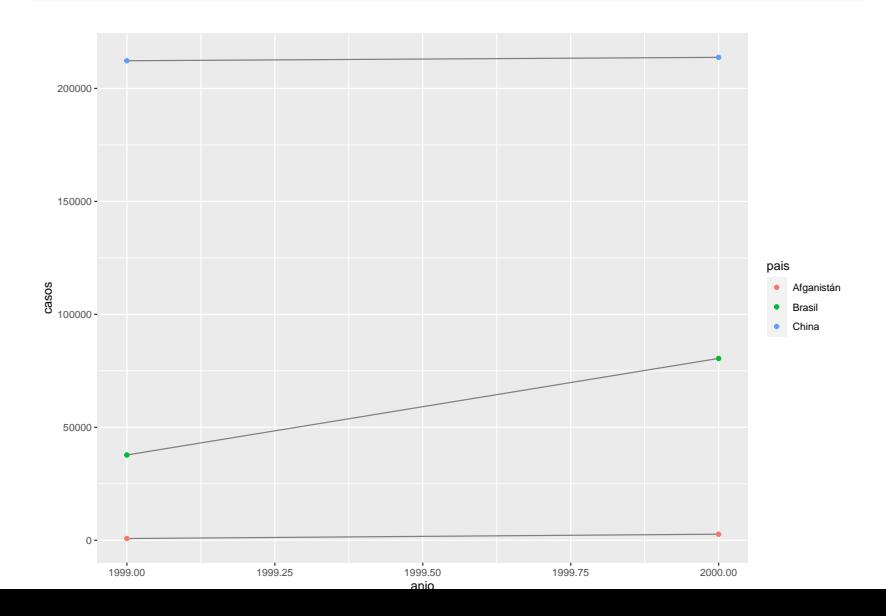

#### Pivotear

En la realidad, gran parte de los datos que encontramos están desordenados ¿Por qué?

- 1. No todos están familiarizados con los principios de datos ordenados
- 2. Los datos usualmente están organizados para facilitar distintas tareas del análisis

Para la mayoría de los análisis necesitamos realizar algún tipo de orden.

EL primer paso es entender cuáles son las variables y cuáles son las observaciones (No siempre es fácil y puede que necesitemos consultar quienes crearon el dataset)

El siguiente paso es resolver uno de los siguientes problemas:

- 1. Una variable se extiende por varias columnas
- 2. Una observación está dispersa entre múltiples filas

## Datos "largos"

Un problema común es cuando es un dataset los nombres de las columnas no representan variables, sino que representa los valores de una variables.

Tomemos como ejemplo taba4a

tabla4a

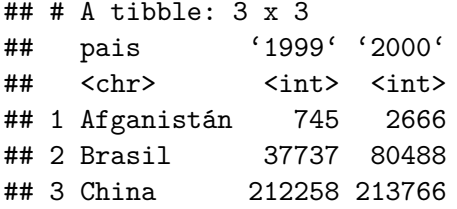

Los nombres de las columnas 1999 y 2000 representan los valores de la variable años, los valores en las columnas 1999 y 2000 representan valores de las variable caos y cada fila muestra dos observaciones en lugar de una.

Para ordenarlo necesitamos **pivotear** las columnas que no cumplen las reglas en un nuevo par de variables. Para ellos necesitamos 3 parámetros:

- 1. El conjunto de columnas cuyos nombres son valores y no variables. (1999 y 2000)
- 2. El nombre de la variable cuyos valores forman los nombres de las columnas. Llamaremos a esto **key** (anio)
- 3. El nombre de la variable cuyos valores están repartidos en las celdas. Llamaremos a esto **value** (casos)

Dados estos parámetros, podemos ordenar tabla4a con la función **pivot\_longer()**

```
tabla4a %>%
 pivot_longer(cols = c('1999', '2000'), names_to = "anio", values_to = "casos")
```
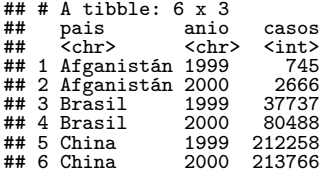

Las columnas a girar quedan ordenadas siguiendo el estilo de select() (es decir, en el orden que las nombres). Como las variables anio y casos no existen en tabla4a, debemos poner sus nombres en comillas.

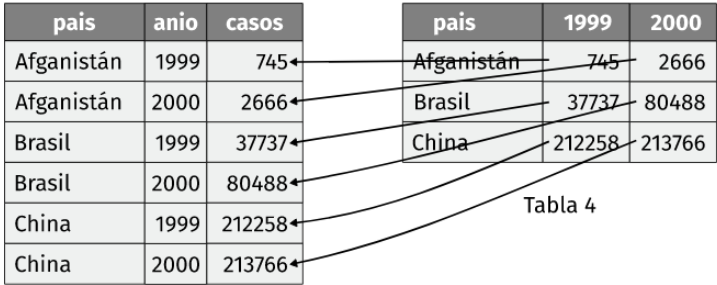

#### Notar que con tabla4b podemos hacer lo mismo

tabla4b

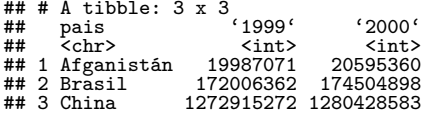

tabla4b **%>% pivot\_longer**(cols = **c**('1999', '2000'), names\_to = "anio", values\_to = "poblacion")

```
\# \# A tibble: 6 x 3
## pais anio poblacion
## <chr> <chr> <int>
## 1 Afganistán 1999 19987071
## 2 Afganistán 2000 20595360
## 3 Brasil 1999 172006362<br>## 4 Brasil 2000 174504898
                 2000 174504898
## 5 China 1999 1272915272
                 2000 1280428583
```
## Función interesante

Nosotros podemos combinar las versiones ordenadas de tabla4a y tabla4b en un único tibble con **left\_join()**

```
tidy4a <- tabla4a %>%
  pivot longer(cols = c('1999', '2000'), names to = "anio", values to = "casos")
tidy4b <- tabla4b %>%
  pivot longer(cols = c('1999', '2000'), names to = "anio", values to = "poblacion")
left_join(tidy4a, tidy4b)
```

```
## Joining, by = c("pais", "anio")
```

```
## # A tibble: 6 x 4<br>## pais anio
              anio casos poblacion
## <chr> <chr> <int> <int>
## 1 Afganistán 1999 745 19987071
## 2 Afganistán 2000 2666 20595360
              1999 37737 172006362
## 4 Brasil 2000 80488 174504898
## 5 China 1999 212258 1272915272
## 6 China 2000 213766 1280428583
```
## Datos "anchos"

**pivot\_wider()** que es lo opuesto de pivot\_longer(). Lo usamos cuando una observación aparece en múltiples filas.

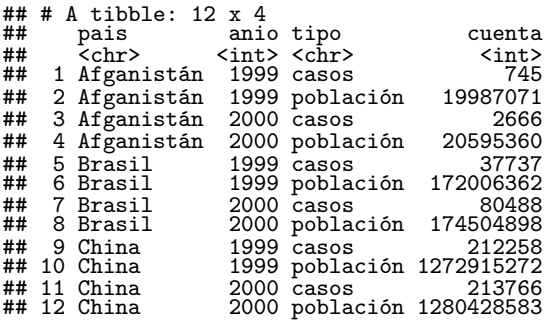

Para ordenarlo necesitamos dos parámetros:

- 1. La columna de donde obtenemos los nombres de las variables (tipo)
- 2. La columna desde la que obtener los valores (cuenta)

tabla2 **%>% pivot\_wider**(names\_from = tipo, values\_from = cuenta)

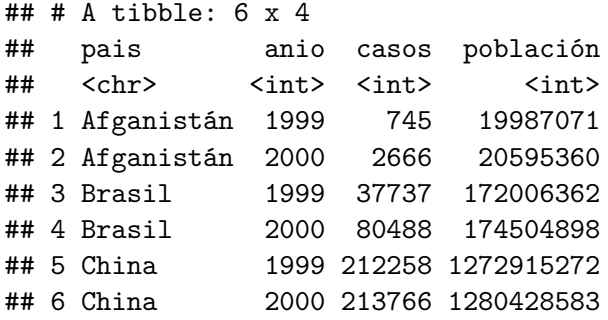

| pais          | anio | tipo      | casos      | pais          | anio | casos                  |  |
|---------------|------|-----------|------------|---------------|------|------------------------|--|
| Afganistán    | 1999 | casos     | 745        | Afganistán    | 1999 | $745 +$                |  |
| Afganistán    | 1999 | población | 19987071   | Afganistán    | 2000 | $2666 +$               |  |
| Afganistán    | 2000 | casos     | 2666       | Brasil        | 1999 | 37737                  |  |
| Afganistán    | 2000 | población | 20595360   | <b>Brasil</b> | 2000 | $+80488$               |  |
| <b>Brasil</b> | 1999 | casos     | 37737      | Chipa         | 1999 | $+212258 +$            |  |
| <b>Brasil</b> | 1999 | población | 172006362  | Chipa         | 2000 | $+213766 + 1280428583$ |  |
| <b>Brasil</b> | 2000 | casos     | 80488      |               |      |                        |  |
| <b>Brasil</b> | 2000 | población | 174504898  |               |      |                        |  |
| China         | 1999 | casos     | 212258     |               |      |                        |  |
| China         | 1999 | población | 1272915272 |               |      |                        |  |
| China         | 2000 | casos     | 213766     |               |      |                        |  |
| China         | 2000 | población | 1280428583 |               |      |                        |  |

Tabla 2

# Separar y Unir

Notar que hasta ahora hemos podido ordenar las tablas 2 y 4 ¿Qué pasa con la 3? Esta tiene un problema diferente. Hay una columna (tasa) que contiene dos variables (casos y población)

tabla3

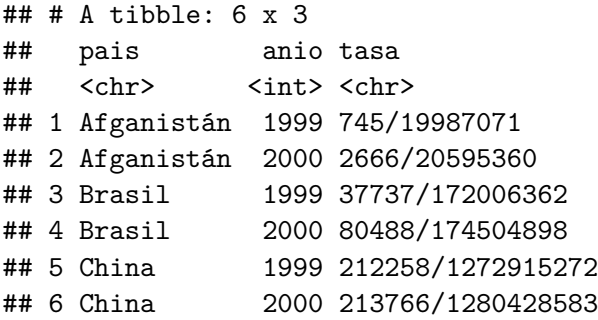

Para solucionar problemas como este necesitamos la función **separate()**. También aprenderemos a usar su complemento **unite()**

### Separar

**separate()** desarma una columna en varias columnas según la posición de un carácter separador. La función toma el nombre de la columna a separar y el nombre de las columnas a donde irá el resultado

tabla3 **%>% separate**(tasa, into = **c**("casos", "poblacion"))

```
\# \# \# A tibble: 6 x 4
## pais anio casos poblacion
## <chr> <int> <chr> <chr>
## 1 Afganistán 1999 745 19987071
## 2 Afganistán 2000 2666 20595360
## 3 Brasil 1999 37737 172006362
## 4 Brasil 2000 80488 174504898
## 5 China 1999 212258 1272915272
## 6 China 2000 213766 1280428583
```
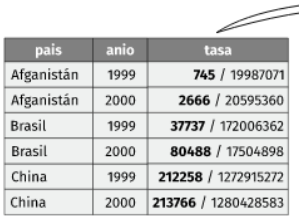

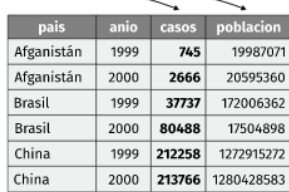

Tabla 3

## Observaciónes

Por defecto separate() dividirá la columna en donde encuentre un carácter no alfanumérico (no numero o letra). Si deseamos usar un carácter especifico podemos especificarlo en el argumento sep de separate()

tabla3 **%>% separate**(tasa, into = **c**("casos", "poblacion"), sep = "/")  $## # A tibble: 6 x 4$ <br> $##$  pais ani ## pais anio casos poblacion ## <chr> <int> <chr> <chr> ## 1 Afganistán 1999 745 19987071 ## 2 Afganistán 2000 2666 20595360 ## 3 Brasil 1999 37737 172006362 ## 4 Brasil 2000 80488 174504898 ## 5 China 1999 212258 1272915<br>## 6 China 2000 213766 1280428 2000 213766 1280428583

Por defecto separate() preserva el tipo de columna. Podemos pedir a separate() que intente convertir a un tipo más acertado con  $convert = TRUE$ 

```
tabla3 %>%
  separate(tasa, into = c("casos", "poblacion"), convert = TRUE)
```
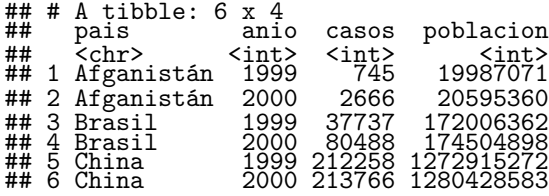

También podemos pasar un vector de enteros a sep. separate() interpreta los enteros como las posiciones donde dividir en donde los valores positivos comienzan en 1 al extremo izquierdo y los negativos comienzan en -1 al extremo derecho.

Por ejemplo podemos usar esto para separar los últimos dos dígitos de cada año. (Esto no ordena los datos pero es un ejemplo útil para entender el funcionamiento)

```
tabla3 %>%
 separate(anio, into = c("siglo", "anio"), sep = 2)
```

```
## # A tibble: 6 x 4<br>## pais sigle
## pais siglo anio tasa
              <chr> <chr> <chr><br>19 19 - 745/19987071
## 1 Afganistán 19
## 2 Afganistán 20 00 2666/20595360
## 3 Brasil 19 99 37737/172006362
## 4 Brasil 20 00 80488/174504898
## 5 China 19 99 212258/1272915272
                           213766/1280428583
```
## Unir

**unite()** combina múltiples columnas en una. No suele ser tan utilizada como separate() pero aún así está bueno conocerla

La función toma un dataframe, el nombre de la variable a crear y un conjunto de columnas a combinar (las mismas se especifican con el criterio de la función select())

# Ejemplo

Podemos unir las columnas siglo y anio que creamos en el ejemplo anterior. Los datos están guardados en tabla5

tabla5 **%>% unite**(nueva, siglo, anio)

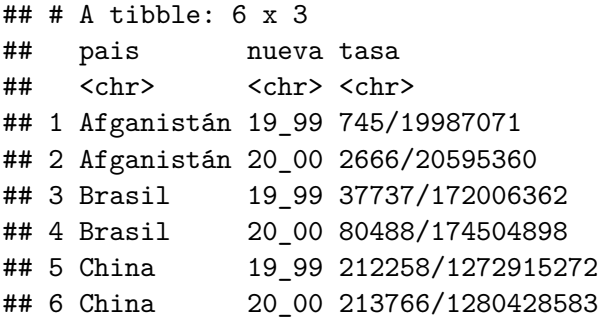

### **Observaciones**

▶ Para unite() también necesitaremos del argumento sep. Por defecto, al unir pondrá un guion bajo entre los valores. Si no queremos ningún separador usamos ""

```
tabla5 %>%
  unite(nueva, siglo, anio, sep = "")
```
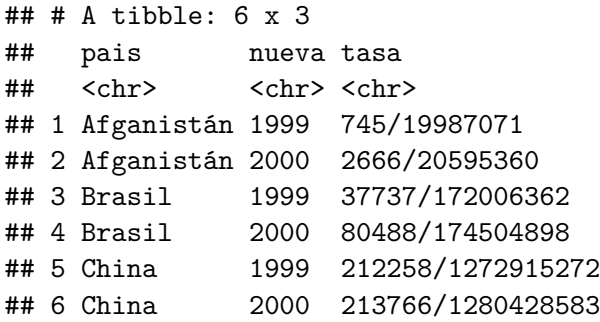

## Valores faltantes

Al cambiar la representación de un dataset corremos el riesgo de generar valores faltantes.

Los valores pueden perderse de dos formas:

- 1. Explicita: aparece un NA
- 2. Implícita: simplemente no aparece en los datos

Para estudiar su comportamiento utilizaremos otro dataset

```
acciones <- tibble(
  anio = c(2015, 2015, 2015, 2015, 2016, 2016, 2016),
  trimestre = c(1, 2, 3, 4, 2, 3, 4),
  retorno = c(1.88, 0.59, 0.35, NA, 0.92, 0.17, 2.66)
)
```
Existen dos valores faltantes en el dataset:

- 1. El retorno del cuarto trimestre de 2015 (explicito)
- 2. El retorno al primer trimestre del 2016 (implícito)

### Observaciones

La forma en que se representa un dataset puede dejar explícitos los valores implícitos. En el ejemplo anterior podemos volver explícitos los valores faltantes implícitos al mover los años a las columnas

```
acciones %>%
  pivot_wider(names_from = anio, values_from = retorno)
```
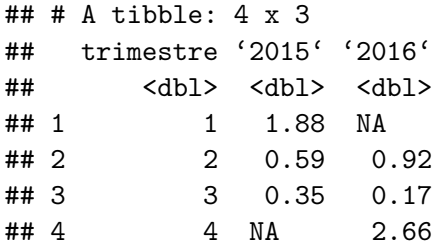

Otra forma de hacer explícitos los valores faltantes en datos ordenados es con **complete()**.

**complete()** tomo un conjunto de columnas y encuentra todas las combinaciones únicas. Luego se asegura que el dataset contenga todos los valores y completa con NA donde sea necesario.

```
acciones %>%
  complete(anio, trimestre)
```
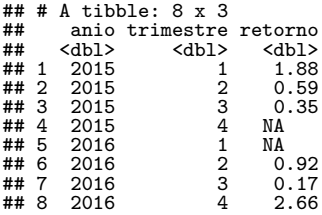

Una forma de completar los datos faltantes es con **fill()**. Esta función toma un conjunto de columnas sobre las cuales los valores faltantes son reemplazados por el valor anterior más cercano. (metodo LOCF: last observation carried forward)

Esta herramienta es útil pues en algunos casos en que la fuente de datos es usada principalmente para ingresar datos, los valores faltantes pueden indicar que el valor previo debe arrastrarse hacia adelante.

```
tratamiento <- tribble(
   ~sujeto, ~tratamiento, ~respuesta,
"Derrick Whitmore", 1, 7,
  NA, 2, 10,
  NA, 3, 9,
  "Katherine Burke", 1, 4
)
```

```
tratamiento
```
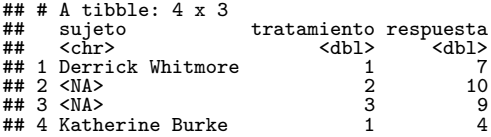

tratamiento **%>% fill**(sujeto)

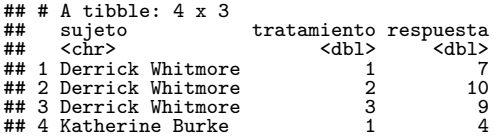

Vamos a trabajar con el dataset **oms** que contiene datos de tuberculosis detallados por año, edad, sexo y método de diagnóstico.

Hay mucha información epidemiológica en el dataset pero es complicado trabajar con estos datos tal como están

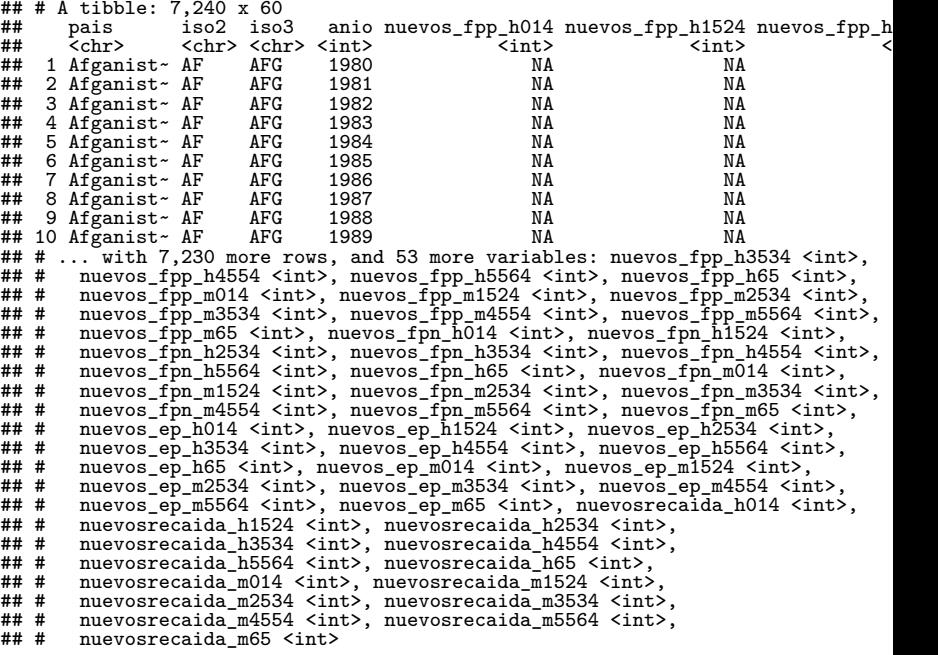

Esto es un ejemplo muy típico de la vida real. Contiene columnas que son redundantes, códigos extraños de variables y muchos valores faltantes. En otras palabras, oms está muy desordenado y necesitamos varios pasos para ordenarlo.

Usualmente la mejor forma de empezar es reunir las columnas que no representen variables. Observar que tenemos:

- ▶ pais, iso2 e iso3 son variables redundantes que se refieren al pais
- $\blacktriangleright$  anio es claramente una variables
- $\triangleright$  No sabemos todavía el significa de las otras columnas, pero dada la estructura de los nombres de las variables parecieran ser valores y no variables.

Necesitamos agrupar las columnas desde nuevos\_fpp\_h014 hasta recaidas\_m65 (de la primera a la última). Como no sabemos que representan, les daremos el nombre genérico de "clave". Sabemos que las celdas representan la cuenta de casos por lo que usaremos la variable casos. Momentáneamente nos centraremos en los valores que están presentes y no en los Na

```
oms1 <- oms %>%
  pivot_longer(
    cols = nuevos_fpp_h014:nuevosrecaida_m65,
    names_to = "c\overline{law}e",values to = "casos"
    values<sup>-</sup> drop na = TRUE
  )
oms1
```

```
## # A tibble: 76,046 x 6
## pais iso2 iso3 anio clave casos
## <chr> <chr> <chr> <int> <chr> <int>
## 1 Afganistán AF AFG 1997 nuevos_fpp_h014 0
## 2 Afganistán AF AFG 1997 nuevos_fpp_h1524 10<br>
## 3 Afganistán AF AFG 1997 nuevos_fpp_h2534 6<br>
## 4 Afganistán AF AFG 1997 nuevos_fpp_h3534 6<br>
## 5 Afganistán AF AFG 1997 nuevos_fpp_h4554 5<br>
## 6 Afganistán AF AFG 1997 n
## 3 Afganistán AF AFG 1997 nuevos_fpp_h2534 6
## 4 Afganistán AF AFG 1997 nuevos_fpp_h3534 3
## 5 Afganistán AF AFG 1997 nuevos_fpp_h4554 5
## 6 Afganistán AF AFG 1997 nuevos_fpp_h5564 2
## 7 Afganistán AF AFG 1997 nuevos_fpp_h65 0
## 8 Afganistán AF AFG 1997 nuevos_fpp_m014 5
                           \text{AFG} 1997 nuevos_fpp_m1524 38<br>\text{AFG} 1997 nuevos_fpp_m2534 36
## 10 Afganistán AF
## # ... with 76,036 more rows
```
Podemos tener una noción de la estructura de los valores en la nueva columna clase si realizamos un conteo

oms1 **%>% count**(clave)

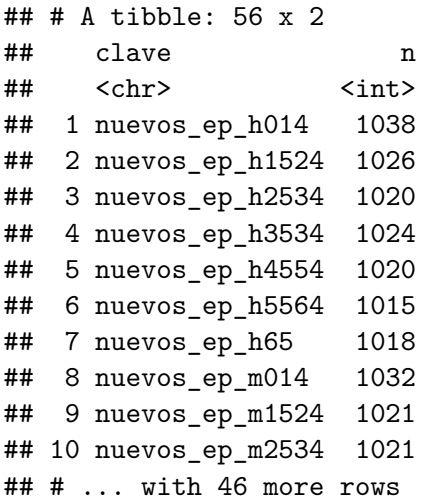

Experimentando y probando un poco podríamos resolver esto por nuestra cuenta pero por suerte tenemos a mano un diccionario de datos:

- 1. Lo que aparece previo al primer \_ nos indica si la columna contiene nuevos o antiguos casos de tuberculosis. (En este caso son todos nuevos)
- 2. Lo que aparece luego del refiere al tipo de tuberculosis:
- $\blacktriangleright$  recaída: refiere a casos reincidentes
- $\blacktriangleright$  ep: tuberculosis extra pulmonar
- $\blacktriangleright$  fpn: casos de tuberculosis extra pulmonar que no se pueden detectar mediante examen de frotis pulmonar
- $\triangleright$  fpp: los casos que si se pueden detectar por examen de frotis pulmonar
- 3. Lo que aparece después del segundo \_ es el sexo de los pacientes
- 4. Los números finales refieren al grupo etario que se organizó en 6 categorías: 014, 1524, 2534, 3544, 4554, 5564, 65 (65 o más)

Necesitamos realizar un pequeño cambio al formato de los nombres de las columnas. Los nombres de las columnas son un tanto inconsistentes pues en vez de ser nuevos\_recaida están como nuevosrecaida. Para este cambio utilizaremos **str\_replace()**. Vamos a aprender a cómo utilizarlo más adelante pero por momento solo nos interesa saber que reemplaza los caracteres "nuevosrecaida" por "nuevos\_recaida"

```
oms2 <- oms1 %>%
 mutate(clave = stringr::str_replace(clave, "nuevosrecaida", "nuevos_recaida"))
oms2
```
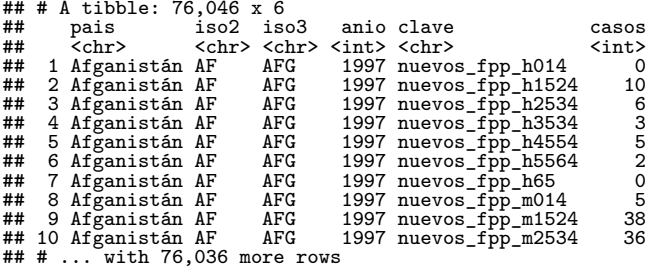

Usando **separate()** vamos a separar los valores de cada código. Lo vamos a utilizar dos veces. Primero vamos a dividir según cada \_

oms3 <- oms2 **%>% separate**(clave, **c**("nuevos", "tipo", "sexo\_edad"), sep = "\_") oms3

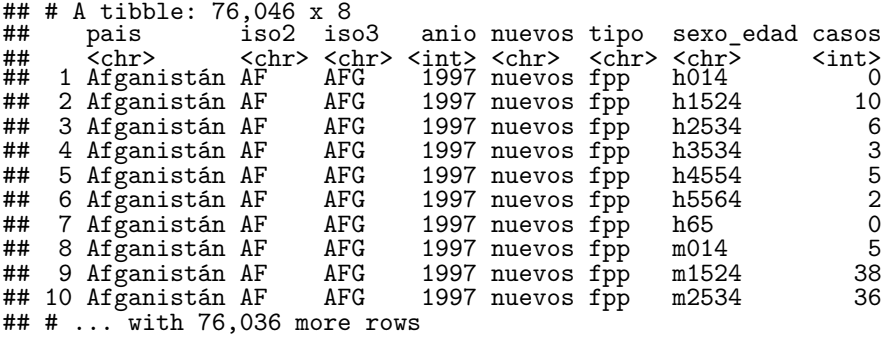

Ahora vamos a eliminar nuevos pues es constante en nuestro dataset e iso2 e iso3 pues son redundantes

```
oms4 <- oms3 %>%
  select(-nuevos, -iso2, -iso3)
oms4
```
## # A tibble: 76,046 x 5 ## pais anio tipo sexo\_edad casos <int> <chr> <chr> <int><br><int><br>tán 1997 fpp b014 = 0 ## 1 Afganistán 1997 fpp h014 0 ## 2 Afganistán 1997 fpp h1524 10 ## 3 Afganistán 1997 fpp h2534 6 ## 4 Afganistán 1997 fpp h3534 3 ## 3 Afganistán 1997 fpp h2534 6<br>
## 4 Afganistán 1997 fpp h3534 3<br>
## 5 Afganistán 1997 fpp h4554 5<br>
## 6 Afganistán 1997 fpp h5564 2<br>
## 7 Afganistán 1997 fpp h65 6<br>
## 8 Afganistán 1997 fpp h614 5 6 Afganistán 1997 fpp h5564 ## 7 Afganistán 1997 fpp h65 0 ## 8 Afganistán 1997 fpp m014 5 ## 9 Afganistán 1997 fpp m1524 38 ## 10 Afganistán 1997 fpp m2534 ## # ... with 76,036 more rows

Luego separamos sexo\_edad en sexo y edad dividiendo luego del primer carácter

```
oms5 <- oms4 %>%
  separate(sexo_edad, c("sexo", "edad"), sep = 1)
oms5
```
## # A tibble: 76,046 x 6 ## pais anio tipo sexo edad casos ## <chr> <int> <chr> <chr> <chr> <int> ## 1 Afganistán 1997 fpp h 014 0 ## 2 Afganistán 1997 fpp h 1524 10 \*\* 3 Afganistán 1997 fpp h 2534 6<br>
\*\* 4 Afganistán 1997 fpp h 3534 3<br>
\*\* 5 Afganistán 1997 fpp h 4554 5<br>
\*\* 6 Afganistán 1997 fpp h 5564 2<br>
\*\* 7 Afganistán 1997 fpp h 65 0 ## 4 Afganistán 1997 fpp h 3534 3 ## 5 Afganistán 1997 fpp h 4554 5 ## 6 Afganistán 1997 fpp h 5564 2 ## 7 Afganistán 1997 fpp h 65 0 ## 8 Afganistán 1997 fpp m 014 5 ## 9 Afganistán 1997 fpp m 1524 38  $#$ # 10 Afganistán 1997 fpp<br> $#$ # # 3535 with 76.036 more ro  $#$  ... with 76,036 more rows

Ahora oms esta ordenado!!!

Nosotros hemos realizado paso a paso, pero en general lo que se hace es formar un incrementalmente un encadenamiento complejo usando pipes:

```
oms %>%
  pivot_longer(
    cols = nuevos_fpp_h014:nuevosrecaida_m65,
    names to = "clave".
    values_to = "valor",
    values_drop_na = TRUE) %>%
  mutate(clave = stringr::str_replace(clave, "nuevosrecaida", "nuevos_recaida")) %>%
  separate(clave, c("nuevos", "tipo", "sexo_edad")) %>%
  select(-nuevos, -iso2, -iso3) %>%
  separate(sexo_edad, c("sexo", "edad"), sep = 1)
```

```
## # A tibble: 76,046 x 6
## pais anio tipo sexo edad valor
       xchr> <int> <chr> <chr> <chr> <int><br>Afganistán 1997 fpp h 014 0
## 1 Afganistán 1997 fpp h 014 0
## 2 Afganistán 1997 fpp h 1524 10
## 3 Afganistán 1997 fpp h 2534 6<br>
## 4 Afganistán 1997 fpp h 3534 3<br>
## 5 Afganistán 1997 fpp h 4554 5<br>
## 6 Afganistán 1997 fpp h 5564 2<br>
## 7 Afganistán 1997 fpp m 65 61 014 5
## 4 Afganistán 1997 fpp h 3534 3
## 5 Afganistán 1997 fpp h 4554 5
## 6 Afganistán 1997 fpp h 5564 2
## 7 Afganistán 1997 fpp h 65 0
## 8 Afganistán 1997 fpp m 014 5
## 9 Afganistán 1997 fpp m 1524 38
## 10 Afganistán 1997 fpp
\# \# \ldots with 76.036 more rows
```